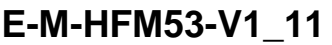

Document code Unit

**HygroFlex HFM53 Humidity Temperature Transmitters: User Guide**

Rotronic AG Bassersdorf, Switzerland

**Instruction Manual**

Document Type

Document title

Page **1** of 18

# **HygroFlex HFM53 Humidity Temperature Transmitters**

# **User Guide**

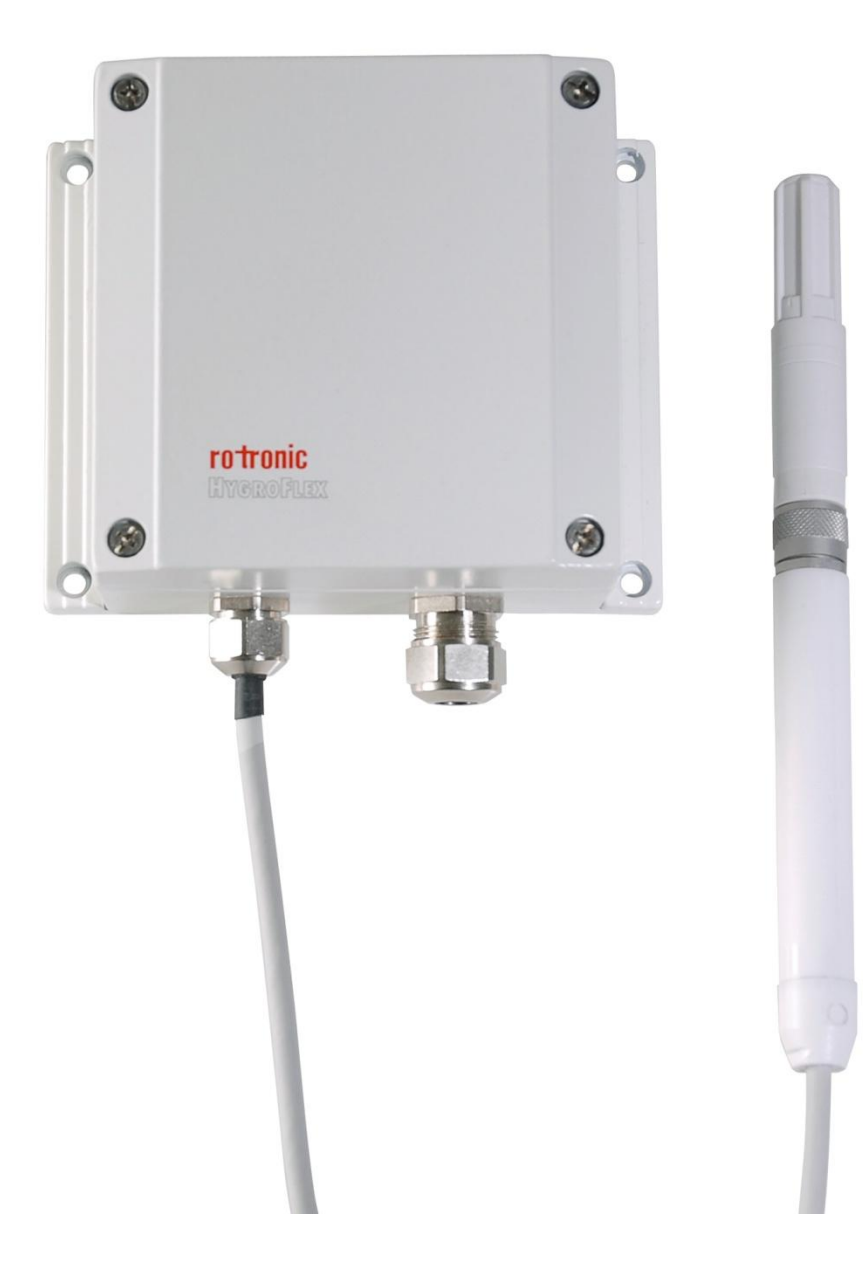

Document code

**HygroFlex HFM53 Humidity Temperature Transmitters: User Guide** 

Rotronic AG Bassersdorf, Switzerland

Unit

**Instruction Manual** 

Document Type

Document title

Page 2 of 18

# **Table of contents**

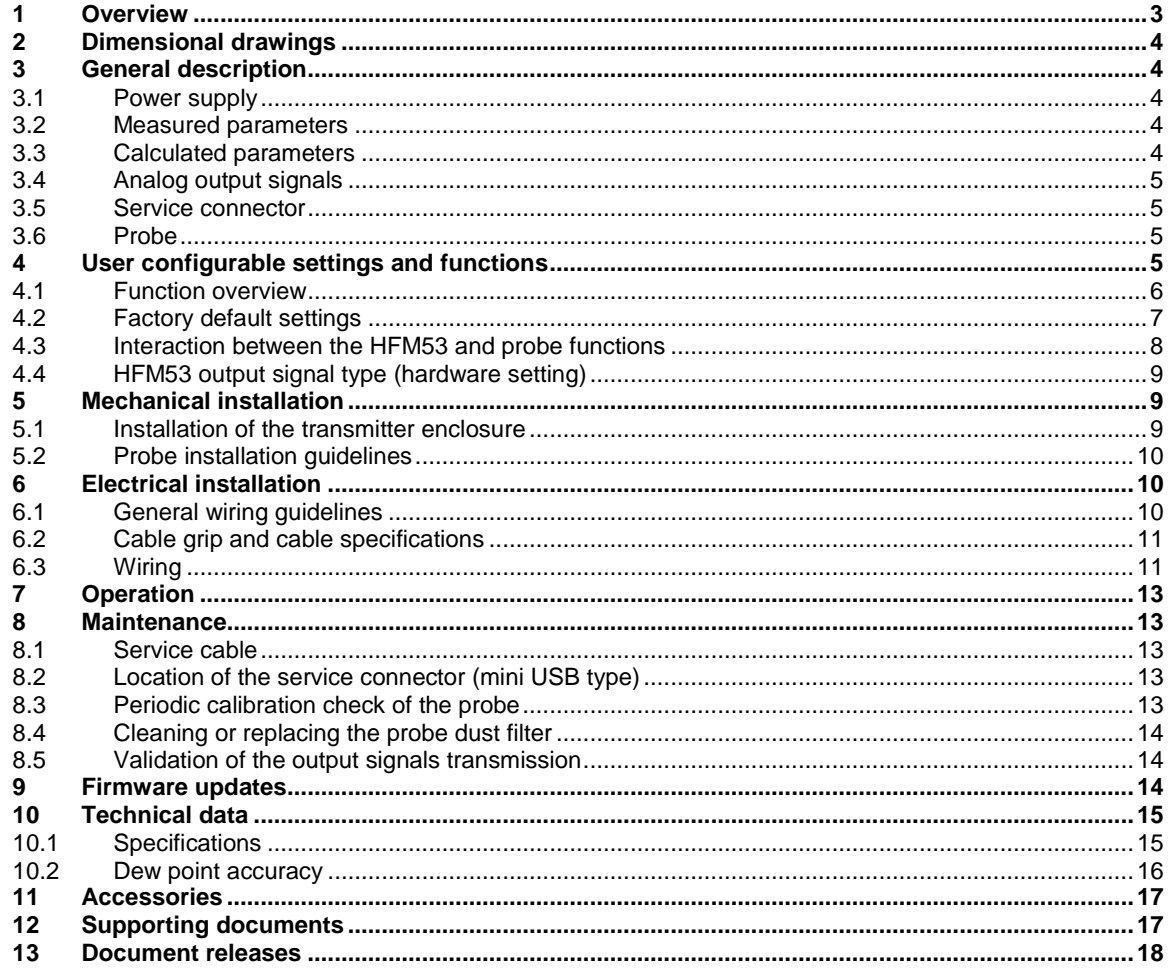

Document code **Unit** 

Document title

#### **HygroFlex HFM53 Humidity Temperature Transmitters: User Guide**

Rotronic AG Bassersdorf, Switzerland

**Instruction Manual**

Document Type

Page **3** of 18

#### **Applicability:**

This manual applies to the HFM53 transmitter with firmware version 1.x, where 1.x can be 1.0, 1.1, etc. Changes to the last digit of the version number reflect minor firmware changes that do not affect the manner in which the instrument should be operated.

## <span id="page-2-0"></span>**1 Overview**

The HFM53 is a 3-wire humidity-temperature transmitter designed for fixed installation in outdoor applications where high measurement accuracy is required. Typical uses are meteorological towers, airport weather stations, building rooftops, etc. The enclosure is made of an aluminum alloy and is coated to withstand marine environments. The probe is separated from the transmitter by 3 m (9.8 Ft) of sunlight resistant hardwired cable terminated with a waterproof connector. The HFM53 transmitter operates within the temperature limits of - 40…60 °C (-40…140°F).

The HFM53 is designed for use together with the HC2-S3 plug-in humidity-temperature probe. This probe is designed for meteorological applications, has a temperature operating range of -50 to 100 $\degree$ C (-58 to 212 $\degree$ F) and can measure humidity conditions within the range of 0 to 100 %RH.

The HFM53 provides two analog output signals (voltage or current) corresponding to any of the following: relative humidity, temperature or a calculated parameter such as dew point, enthalpy, mixing ratio, etc. The two signals are linear and can be transmitted over a length of cable to a remote display, recorder, controller or data processing unit.

The HC2-S3 probe features well proven, durable sensors. Digital signal processing within the probe ensures consistent product performance and also facilitates the task of field maintenance with features such as potentiometer free – digital calibration, hot-swapping of the probe, etc.

Based on the ROTRONIC AirChip 3000 digital technology the HFM53 and HC2-S3 probe offer the following user functions:

- User configurable settings  $\bullet$
- Calculation of psychrometric parameters such as the dew or frost point
- Humidity temperature calibration and adjustment
- Simulator mode
- Automatic humidity sensor test and drift compensation
- Sensor failure mode
- Data recording

The ability for the user to easily update the HFM53 and HC2-S3 probe firmware means that both devices can be kept up-to-date regarding any future functionality improvement.

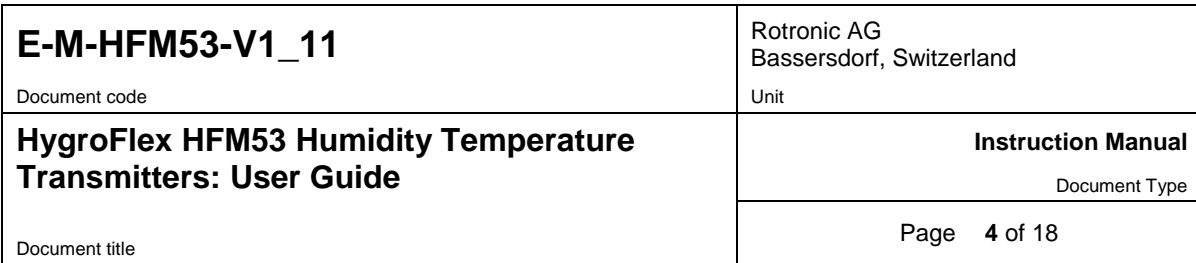

# <span id="page-3-0"></span>**2 Dimensional drawings**

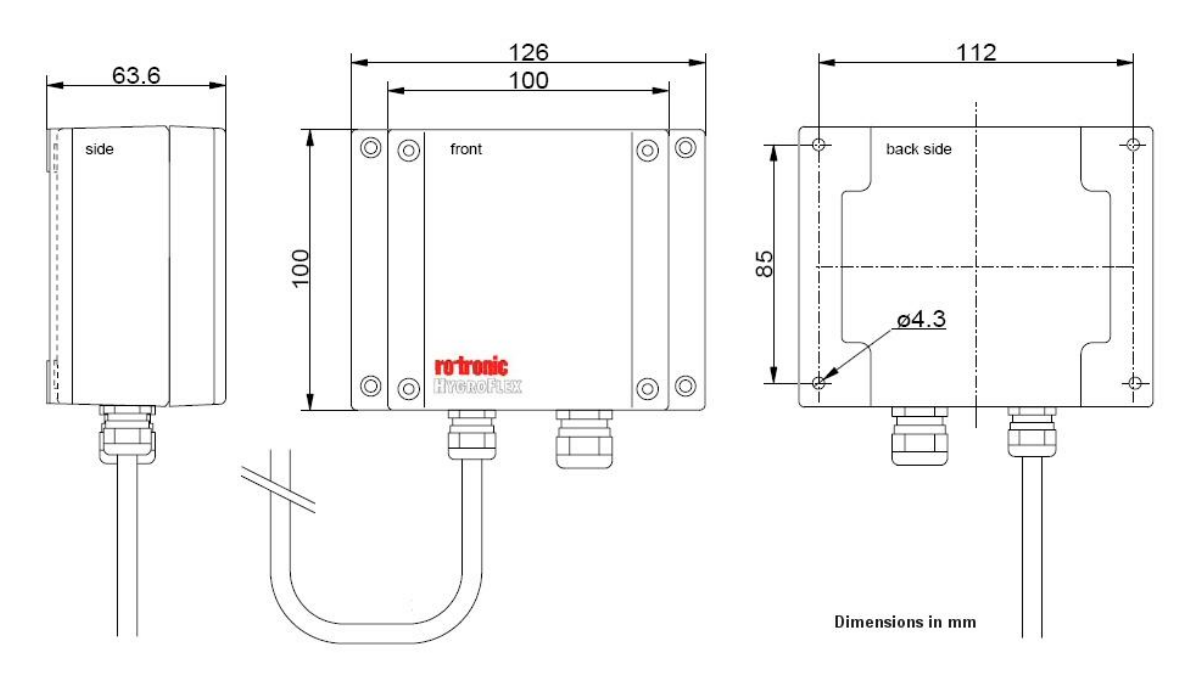

## <span id="page-3-1"></span>**3 General description**

#### <span id="page-3-2"></span>**3.1 Power supply**

The HFM53 can be powered with either 15 to 40 VDC or 12 to 28 VAC. With both output circuits closed, the maximum current consumption is 50 mA.

### <span id="page-3-3"></span>**3.2 Measured parameters**

The HC2-S3 probe used with the HFM53 transmitter measures relative humidity with a ROTRONIC Hygromer<sup>®</sup> IN1 capacitive sensor and temperature with a Pt100 RTD.

### <span id="page-3-4"></span>**3.3 Calculated parameters**

Using the ROTRONIC HW4 software, the HFM53 can be configured by the user to calculate one of the following parameters:

- o Dew point (Dp) above and below freezing
- o Frost point (Fp) below freezing and dew point above freezing
- o Wet bulb temperature (Tw)
- o Enthalpy (H)
- o Vapor concentration (Dv)
- $\circ$  Specific humidity (Q)
- o Mixing ratio by weight (R)
- o Vapor concentration at saturation (Dvs)
- o Vapor partial pressure (E)
- o Vapor saturation pressure (Ew)

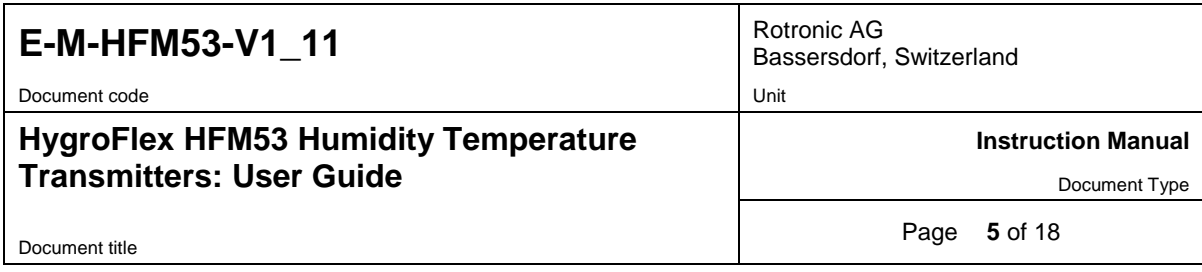

Note: some of the above parameters depend on the value of the barometric pressure. Using the ROTRONIC HW4 software, a fixed barometric pressure value can be specified. For instructions see the following HW4 manual: **E-M-HW4v3-F2-016**

### <span id="page-4-0"></span>**3.4 Analog output signals**

With the ROTRONIC HW4 software any of the two analog output signals can be made to correspond to one of the following:

- Relative humidity
- **Temperature**
- Calculated parameter

Any output can also be disabled.

The scale of each analog output can be set within the numerical limits of -999.99 and 9999.99. The D/A converters used to generate the analog output signals feature a 16-bit resolution.

The HW4 software also allows selecting the type of analog signal from any of the following: 0…20 mA, 4…20 mA, 0…1V, 0…5V or 0…10V (see 5.2). Both output signals are automatically configured with the same signal type. No adjustment is required after changing the type of output signal.

#### <span id="page-4-1"></span>**3.5 Service connector**

The service connector (UART interface with a mini-USB type connector) allows connecting the HFM53 either to a PC running the ROTRONIC HW4 software or to a probe input of another instrument that is compatible with the HygroClip 2 (HC2) probes. In both cases a service cable is required. See "Maintenance" for the location of the service connector and for the type of service cable to be used.

- The service connector is used to configure the HFM53 and to and update its firmware with the HW4 software.
- The service connector can be used to display the data measured by the HFM53 on another instrument such as the HP23 hand-held indicator. **Connecting the HF5 service connector to the probe input of another instrument does not give access to probe functions such as such as humidity and temperature adjustment, data recording, etc.**

#### <span id="page-4-2"></span>**3.6 Probe**

The HFM53 is normally used with the HC2-S3 meteorological probe and is also compatible with all available models of HygroClip 2 probes. For detailed information, see document **E-M-HC2 Probes-V1**.

## <span id="page-4-3"></span>**4 User configurable settings and functions**

The HFM53 ships configured as specified on the customer order. Models with analog outputs can be installed and used just as any conventional humidity and temperature transmitter and most users will never need to use the HFM53 configurable settings and functions. Models with a digital interface generally require some configuration by the user.

Making use of the HFM53 and probe configurable settings and functions is entirely up to the user and the appropriate settings depend on the user application. We have provided below a short description of the HFM53 and probe functions and also indicated the factory default settings.

Document code Unit

**HygroFlex HFM53 Humidity Temperature Transmitters: User Guide**

Rotronic AG Bassersdorf, Switzerland

**Instruction Manual**

Document Type

Document title

Page **6** of 18

## <span id="page-5-0"></span>**4.1 Function overview**

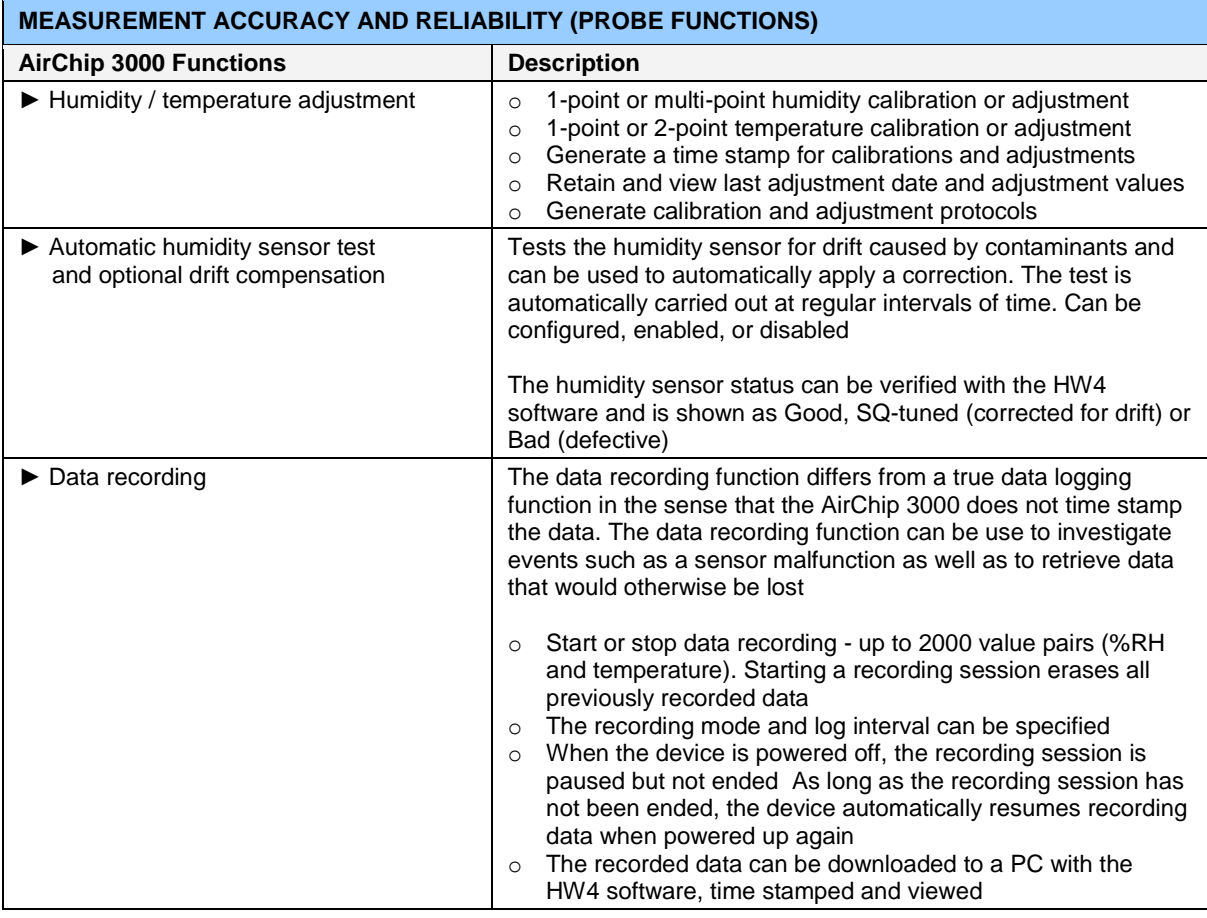

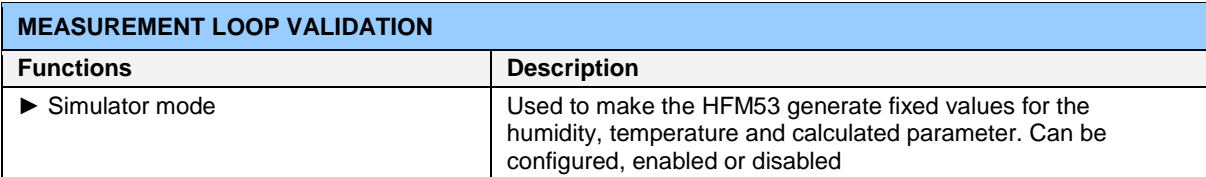

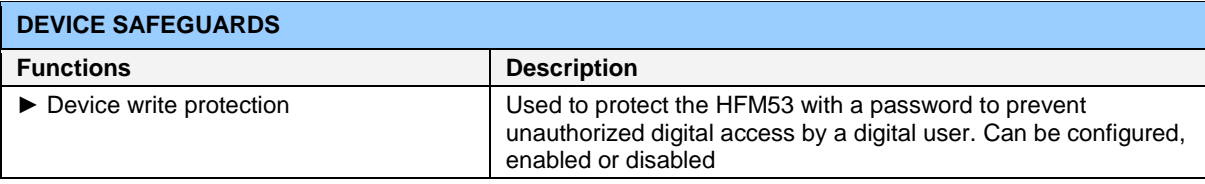

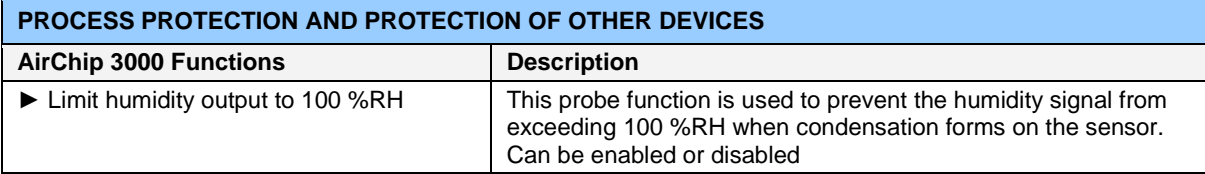

Document code Unit

#### **HygroFlex HFM53 Humidity Temperature Transmitters: User Guide**

Rotronic AG Bassersdorf, Switzerland

**Instruction Manual**

Document Type

Document title

Page **7** of 18

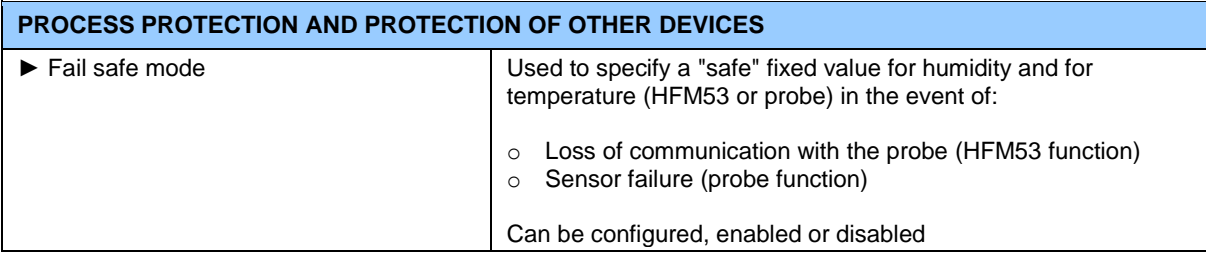

#### <span id="page-6-0"></span>**4.2 Factory default settings**

#### **Note:**

o Configuration of the HFM53 by the user and access to its functions requires a PC with the ROTRONIC HW4 software (version 2.1.1 or higher) installed. Service cable AC3006 or AC3009 is used to connect the HFM53 service connector to a USB port of the PC.

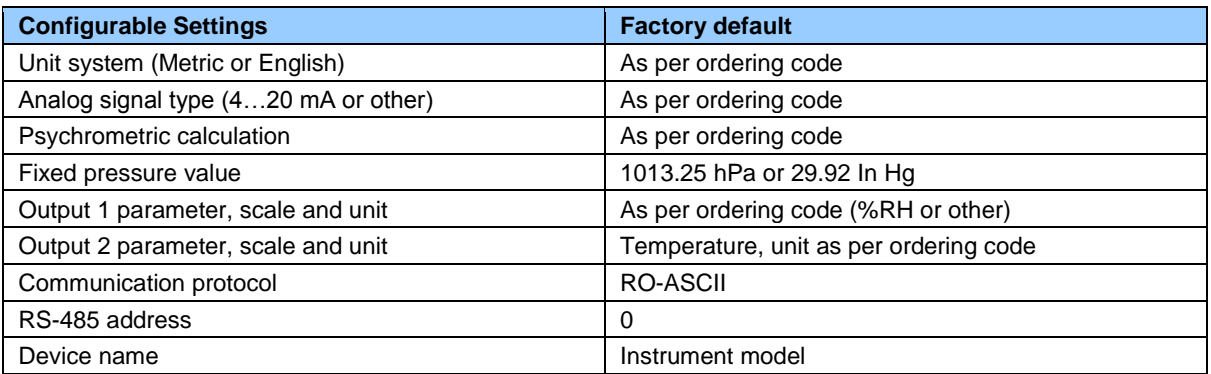

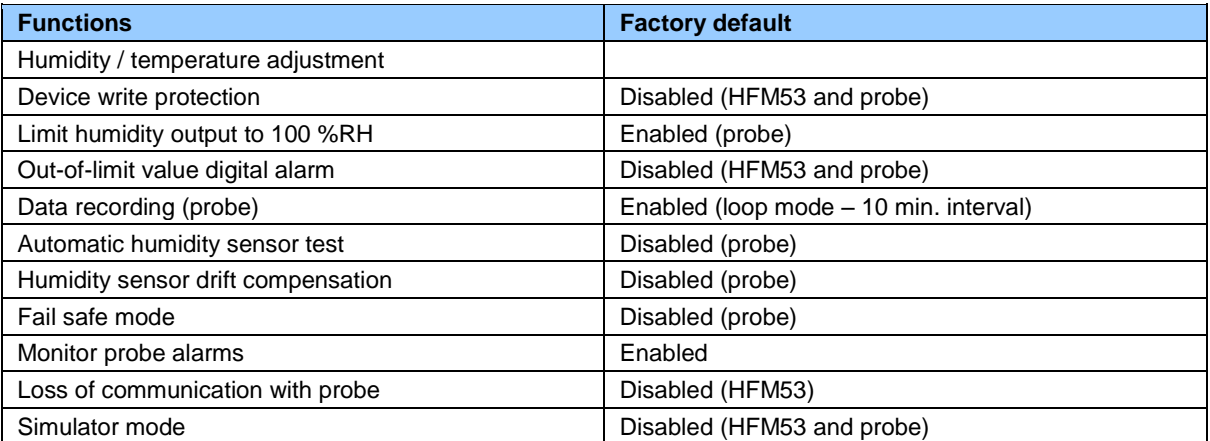

o For a detailed description of all AirChip 3000 / HFM53 main functions see document **E-T-AC3000-DF-V1**

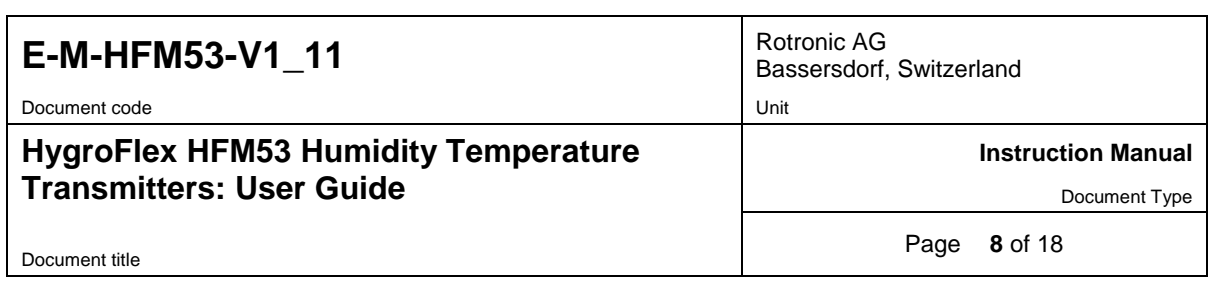

o Instructions regarding the configuration of the HFM53 and probe as well as access to the functions are provided in the following manuals:

**E-M-HW4v3-Main E-M-HW4v3-F2-016 E-M-HW4v3-F2-001 E-M-HW4v3-DR-001 E-M-HW4v3-A2-001 E-M-AC3000-CP**

. o The factory default setting for dew / frost point calculation is frost point below freezing

#### <span id="page-7-0"></span>**4.3 Interaction between the HFM53 and probe functions**

It is important to note that when used together, the HFM53 transmitter and HC2 probe (HygroClip 2) constitute a 2-component system. Each system component has its own microprocessor, firmware and functions. Some of these functions are unique to each system component. Other functions are found in both components.

The functions and settings of the HFM53 transmitter and HygroClip 2 probe (HC2) operate together as indicated below:

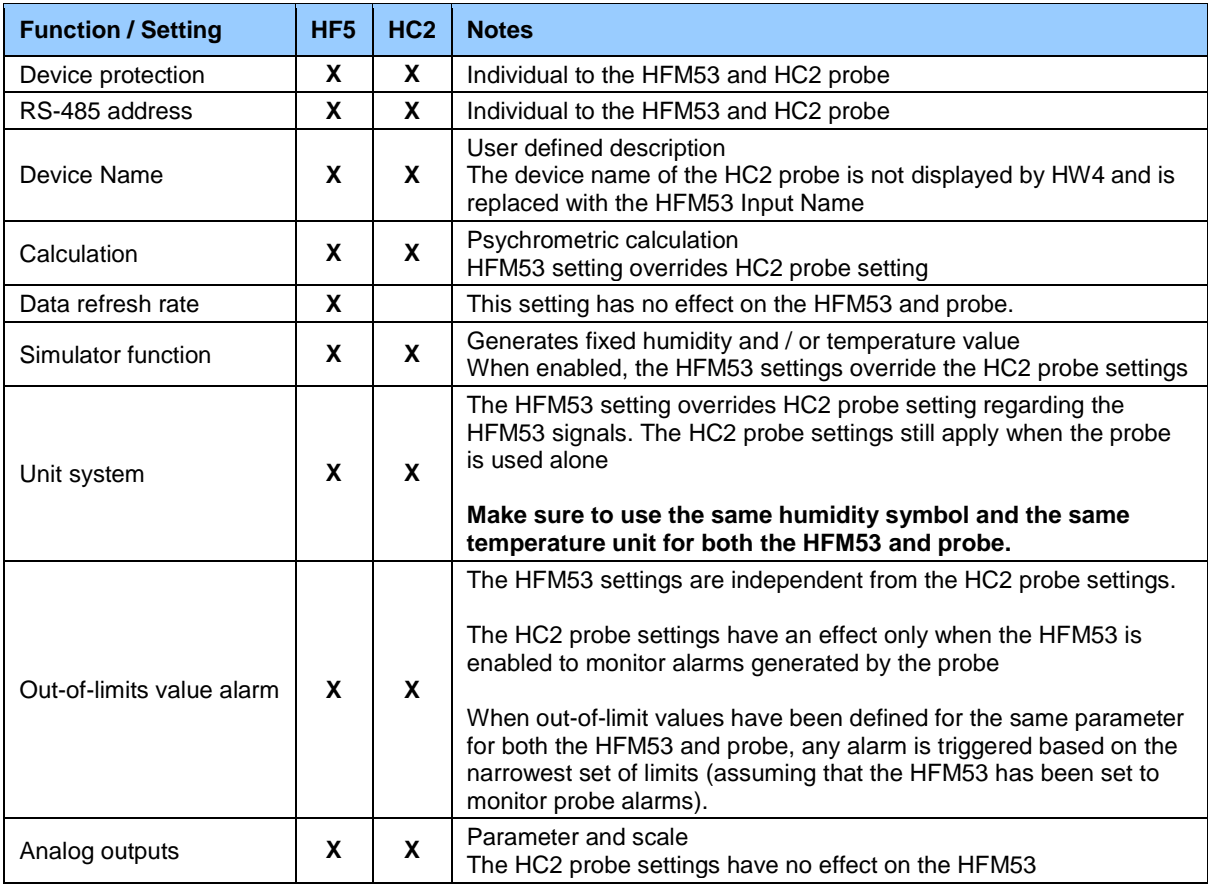

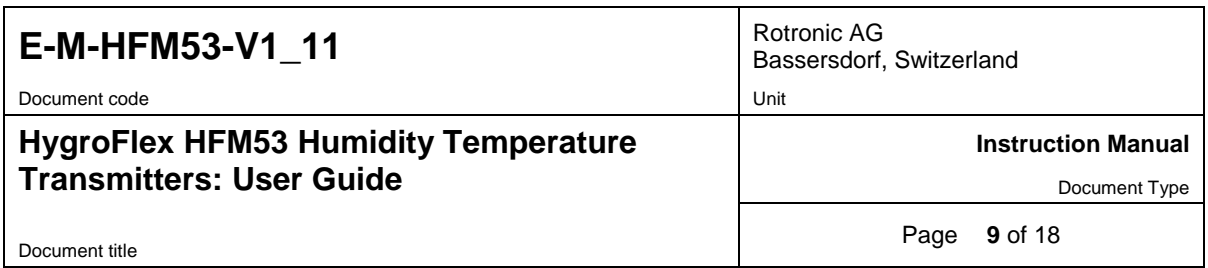

#### <span id="page-8-0"></span>**4.4 HFM53 output signal type (hardware setting)**

The analog output signal type generated by the HFM53 can be configured after connecting the service connector via a service cable to a PC running the ROTRONIC HW4 software. Instructions are provided in the following HW4 manual: **E-M-HW4v3-F2-016**

## <span id="page-8-1"></span>**5 Mechanical installation**

Each HFM53 transmitter is shipped in an individual box. The cable used to plug-in the HC2-S3 probe is already installed on the transmitter. The HC2-S3 S3 probe is shipped in a separate box.

The shipping box used for the HFM53 has a label with the following information: instrument type, main specifications and serial number. An identical label is located inside of the transmitter enclosure.

#### <span id="page-8-2"></span>**5.1 Installation of the transmitter enclosure**

Use the 4 holes shown below to attach the enclosure on a suitable mounting plate. The mounting plate itself can be secured with U bolts to the pole that will also be used for the HygroClip S3 probe and radiation shield.

Mounting plate A-01172 is available from Rotronic and includes U bolts for use with a 1.5" diameter pole.

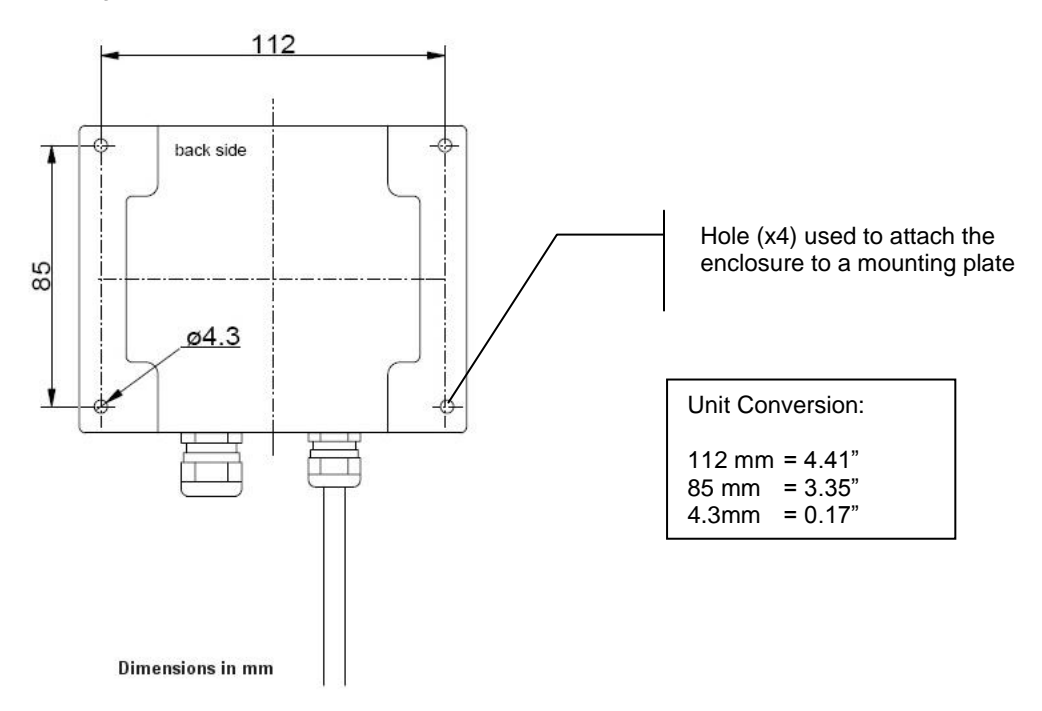

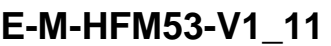

Document code **Unit** Unit

#### **HygroFlex HFM53 Humidity Temperature Transmitters: User Guide**

Rotronic AG Bassersdorf, Switzerland

**Instruction Manual**

Document Type

Document title

Page **10** of 18

#### <span id="page-9-0"></span>**5.2 Probe installation guidelines**

Install the probe so that the local conditions at the sensors are typical of the environment to be measured:

- $\circ$  Use either a shield or a louvered shelter to protect the probe and sensors from direct exposure to solar radiation and precipitation. Natural aspiration shield SMP-41203-7 is available from ROTRONIC.
- $\circ$  In an open field, install the probe at least 4 feet (1.2 meter) above ground in the case of a grassy, non reflective field. For roof top installation or any installation above a reflective surface, a minimum elevation of 33 ft (10 meter) may be required.

## <span id="page-9-1"></span>**6 Electrical installation**

#### <span id="page-9-2"></span>**6.1 General wiring guidelines**

#### *Power supply wiring*

Heavy machinery and instrumentation should not share the same power supply wiring. If this cannot be avoided, noise filters and surge protectors should be used. Most UPS devices have those features already integrated.

#### *General guidelines for signal cables*

The following guidelines are derived from European Standard EN 50170 for the transmission of signals by copper wires. When planning an installation, the rules provided by EN 50170 should be followed under consideration of local circumstances to determine the position of machines and equipment.

All ROTRONIC products are tested for Electromagnetic Compatibility according to EMC Directive 2004/106/EG and following European standards:

- EN 61000-6-1: 2001, EN 61000-6-2: 2005
- EN 61000-6-3: 2005, EN 61000-6-4: 2001 + A11

Whenever the level of electromagnetic interference is expected to be high, both the instruments and signal cables should be placed as far away as possible from the source of interference.

In general, signal cables should be installed in bundles or channels / conduits, separate from other cables as indicated in the table below:

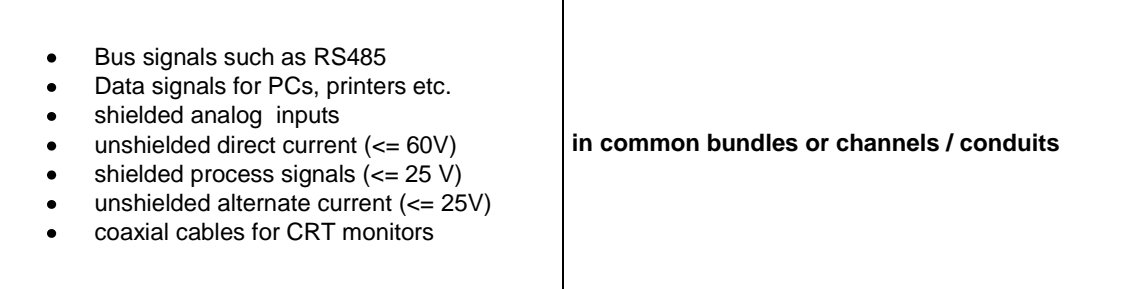

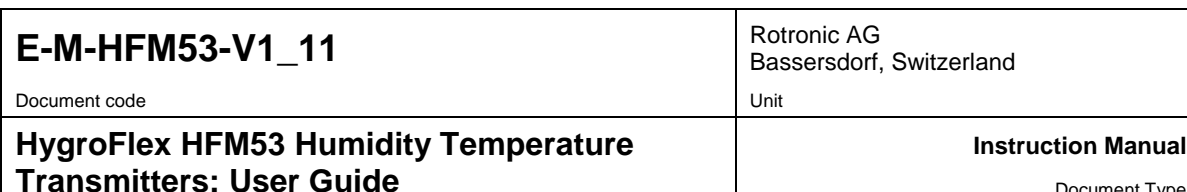

Document Type

Document title

Page **11** of 18

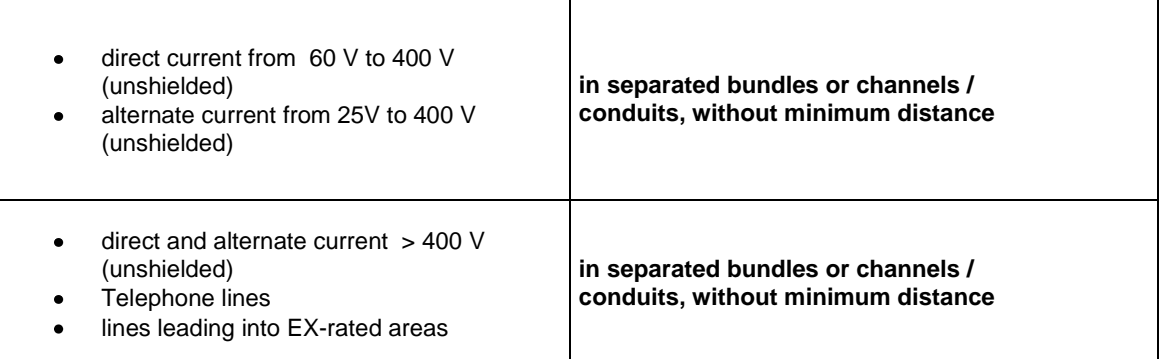

#### *Lightning protection*

Cabling in areas with a risk of lightning requires a lightning protection. For cabling underground in between buildings, we recommend the use of special fiber optic cables. If this is not possible, use copper cables that are suitable for underground installation.

#### <span id="page-10-0"></span>**6.2 Cable grip and cable specifications**

The HFM53 is supplied either with one M16 sealing cable grip. The M16 cable grip provides effective sealing only with cables having the proper outside diameter. Preferably, use a cable with an outside diameter of 6 to 7 mm (0.236 to 0.275 inch) with 18 AWG wires.

#### <span id="page-10-1"></span>**6.3 Wiring**

#### *Electrical diagram for voltage outputs*

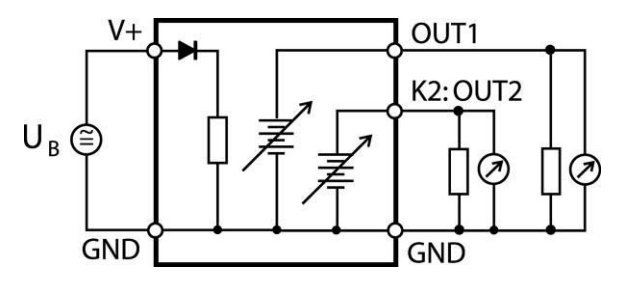

*Electrical diagram for current outputs*

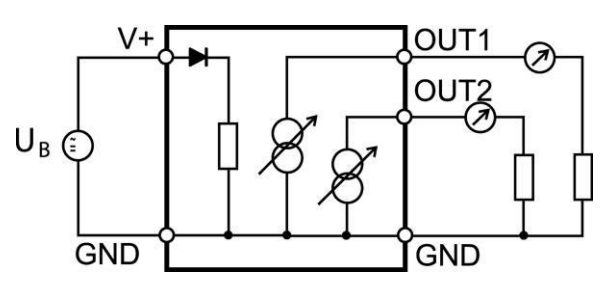

The maximum permissible cable length can be determined under consideration of the voltage drop caused by the current flowing to the devices connected to the unit. The voltage drop in the cable depends both on cable resistance and on the equivalent resistance of the devices connected in parallel to the unit. The total resistance connected to each unit output should be at least 1000 ohms. Cable resistance should not be more than 1/1000 of the load resistance.

The maximum permissible cable length, connecting the unit to other devices, is determined by the total resistance resulting from the addition of the cable resistance and that of the devices connected in series with the unit. This resistance should not exceed 500 ohms.

Document code Unit

Document title

#### **HygroFlex HFM53 Humidity Temperature Transmitters: User Guide**

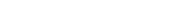

Rotronic AG Bassersdorf, Switzerland

**Instruction Manual**

Document Type

Page **12** of 18

#### *Terminal block diagram*

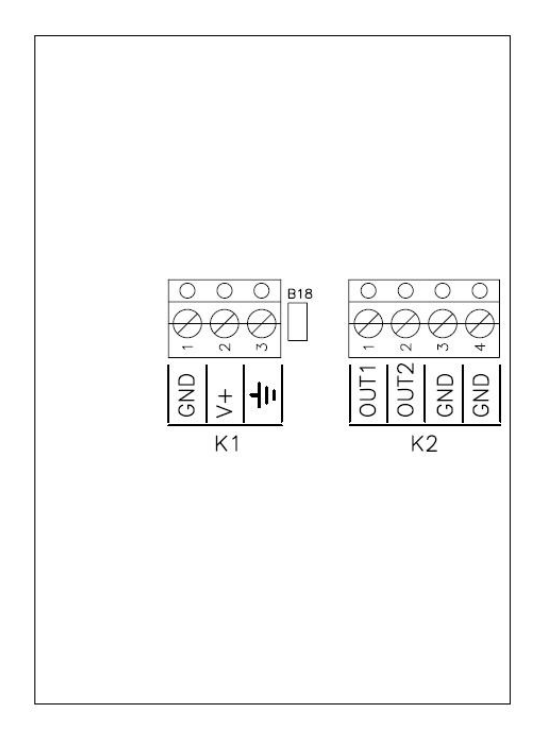

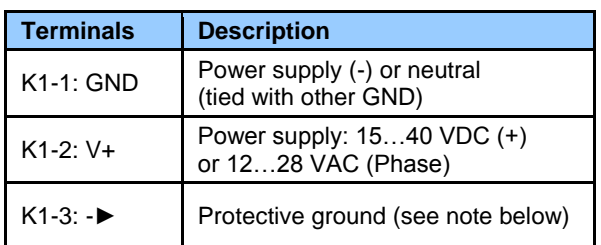

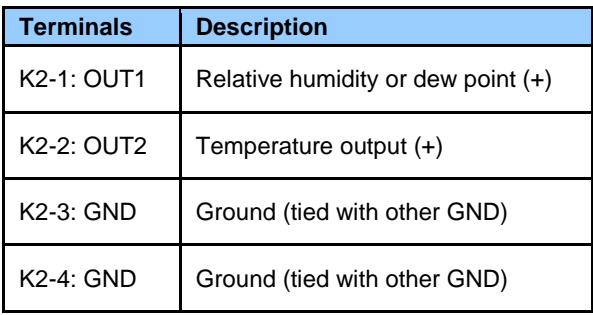

**Note:** Terminal K1-3 (protective or earth ground) is not tied with GND. If so desired, K1-3 can be tied with GND by closing a solder pad on the PCB

#### *Measuring humidity or temperature only*

Operation of the HFM53 does not require both measurement loops to be closed. When using the HFM53 to measure either humidity only or temperature only, close only the loop that is being used.

Using the ROTRONIC HW4 software, any unused output of the HFM53 can be disabled.

#### **6.3.1** *Grounding (all models)*

We generally recommend grounding the (-) side of the power supply, especially if the electronics will be subjected to a low humidity environment (35 %RH or less).

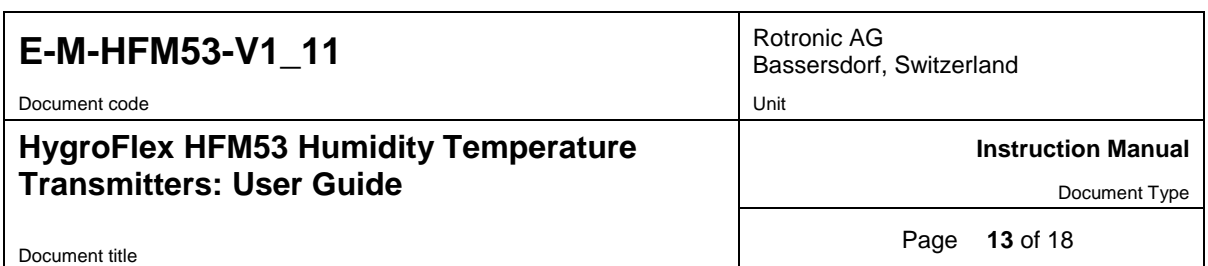

### <span id="page-12-0"></span>**7 Operation**

Use the HW4 software to configure the HFM53 as desired, complete the mechanical and electrical installation, connect the probe and simply power up the HFM53.

### <span id="page-12-1"></span>**8 Maintenance**

#### <span id="page-12-2"></span>**8.1 Service cable**

Cable AC3006 is used to connect the HFM53 to a USB port of a PC running the ROTRONIC HW4 software. Prior to connecting the HFM53 to a USB port you must install the ROTRONIC USB driver on the PC (available from the HW4 CD or from www.rotronic-humidity.com). For instructions see the HW4 manual **E-M-HW4v3- Main** (§ 7.3). Service cable AC3006 does not power the HFM53 and the transmitter must be separately powered when using this cable.

#### <span id="page-12-3"></span>**8.2 Location of the service connector (mini USB type)**

**WARNING**: the service connector is a UART interface with a mini-USB connector type. Do not connect the service connector directly to the USB port of a PC or hub.

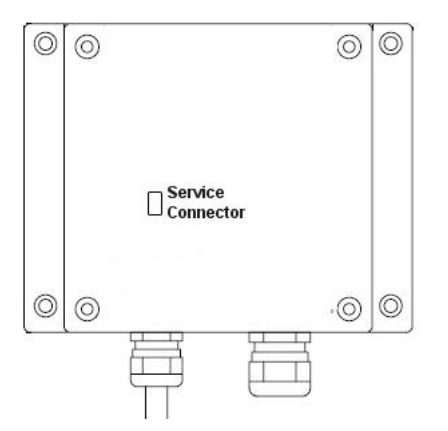

The service connector is located on the left side of the PCB and can be accessed after removing the enclosure cover.

#### <span id="page-12-4"></span>**8.3 Periodic calibration check of the probe**

Both the Pt 100 RTD temperature sensor used in the probe and associated electronics are very stable and should not require any calibration after the initial factory adjustment.

Long term stability of the ROTRONIC Hygromer humidity sensor is typically better than 1 %RH per year. For maximum accuracy, calibration of the probe should be verified every 6 to 12 months. Applications where the probe is exposed to significant pollution may require more frequent verifications.

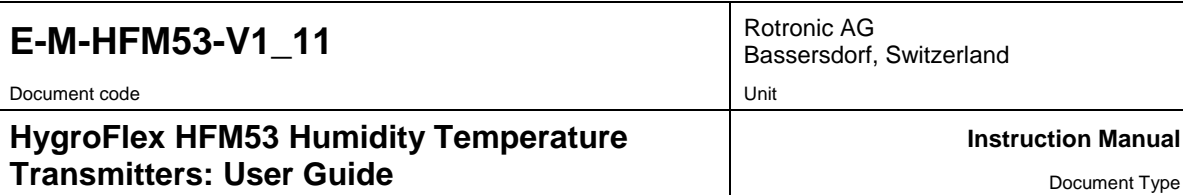

Document Type

Document title

Page **14** of 18

#### **Using the HW4 software to adjust the HC2-S3 probe:**

For reasons of convenience, the HC2-S3 probe should be adjusted after being disconnected from the transmitter. It is also possible to adjust the probe while connected to the transmitter. In both cases a PC with the HW4 software installed is required.

- o With the HC2-S3 probe disconnected from the transmitter, use cable AC3001 to connect the probe to a USB port of the PC. Cable AC3001 powers the probe directly from the USB port.
- o With the HC2-S3 probe connected to the transmitter, use service cable AC3006 to connect the service connector of the HFM53 to a USB port of the PC. When using cable AC3006, HFM53 must be powered separately.

Note that in both cases the ROTRONIC USB driver must be installed on the PC as explained in the HW4 manual **E-M-HW4v3-Main**. During the entire procedure the HFM53 must be powered

- After connecting either the probe or the transmitter to the PC, start HW4 on the PC and search for  $\bullet$ the probe or transmitter (HW4 Main Menu Bar > Devices and Groups > Search for USB Masters).
- After finding the device with HW4, expand the device tree to see the device functions. Note: when the HFM53 is connected to the PC, expand the device to see the probe.
- Select the probe and select Probe Adjustment function.
- For further instructions see HW4 manual **E-M-HW4v3-A2-001**

#### <span id="page-13-0"></span>**8.4 Cleaning or replacing the probe dust filter**

<span id="page-13-1"></span>See document **E-M-HC2 Probes-V1**

#### **8.5 Validation of the output signals transmission**

If so desired, transmission of the HFM53 output signals can be validated by using the simulator function. The HW4 software is required to enable and configure this function. When this function is enabled the HFM53 generates fixed digital and analog signals as specified by the user. For instructions see document **E-M-HW4v3-F2-016**

#### <span id="page-13-2"></span>**9 Firmware updates**

Firmware updates will be available on the ROTRONIC website for downloading. Firmware files are given a name that shows both to which device the file applies and the version number of the firmware. All firmware files have the extension HEX. Procedure for updating the firmware:

- Use cable AC3006 to connect the service connector of the HFM53 to a USB port of a PC with the ROTRONIC HW4 software installed. Note that the ROTRONIC USB driver must be installed on the PC as explained in the HW4 manual **E-M-HW4v3-Main**. In the case of the HF55, a connection with the PC can be established via the USB (ROTRONIC USB driver) or Ethernet interface.
- Copy the firmware update file from the ROTRONIC website to the PC.
- Start HW4 software on the PC and search for the HFM53 (HW4 Main Menu Bar > Devices and Groups > Search for USB Masters).
- After finding the HFM53, expand the device tree to see the HF5 functions. Select Device Manager. In the Device Manager menu bar select Tools > Firmware Update. For instructions see document **E-M-HW4v3-F2-016**

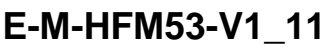

Document code Unit

**HygroFlex HFM53 Humidity Temperature Transmitters: User Guide**

Rotronic AG Bassersdorf, Switzerland

**Instruction Manual**

Document Type

Document title

Page **15** of 18

# <span id="page-14-0"></span>**10 Technical data**

### <span id="page-14-1"></span>**10.1 Specifications**

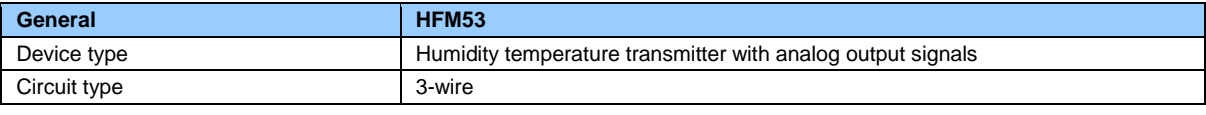

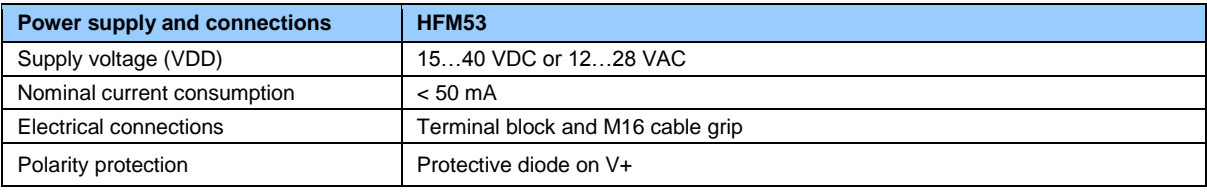

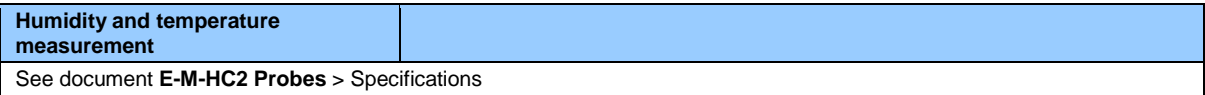

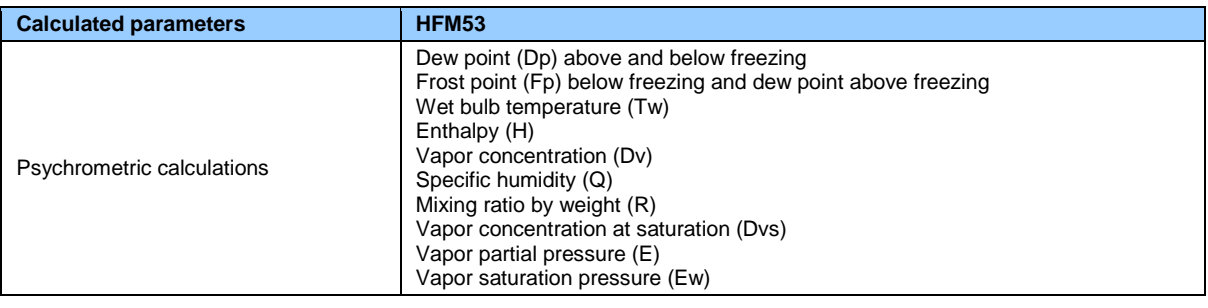

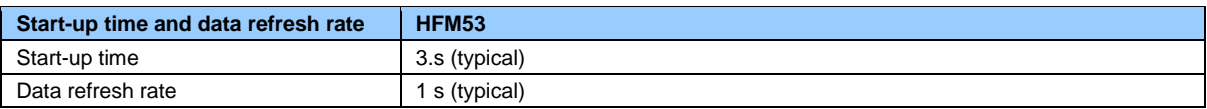

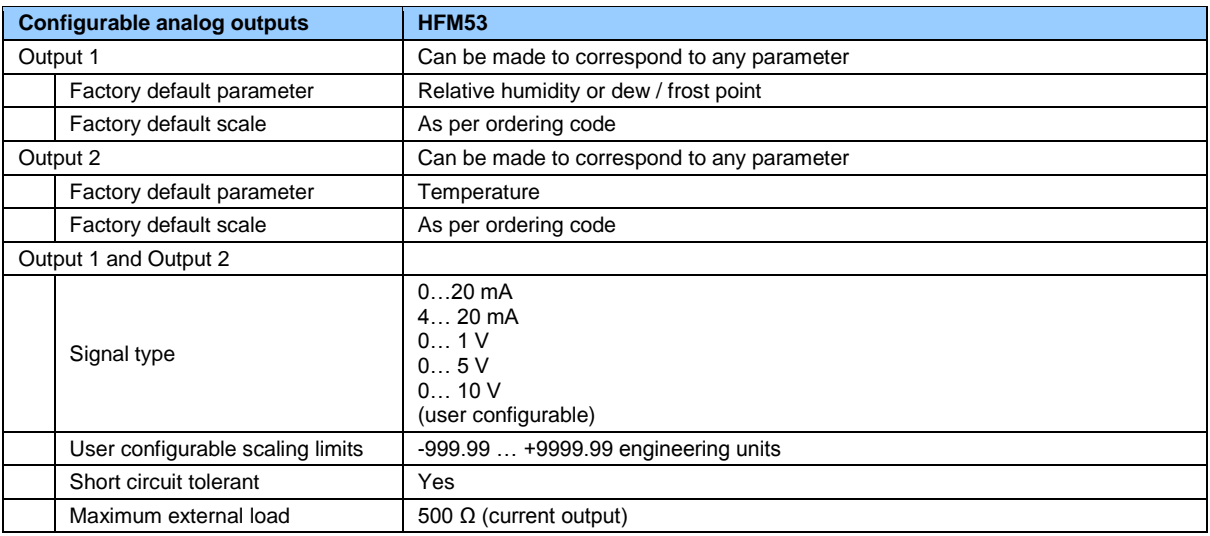

Rotronic AG Bassersdorf, Switzerland

Document code Unit

Document title

### **HygroFlex HFM53 Humidity Temperature Transmitters: User Guide**

**Instruction Manual**

Document Type

Page **16** of 18

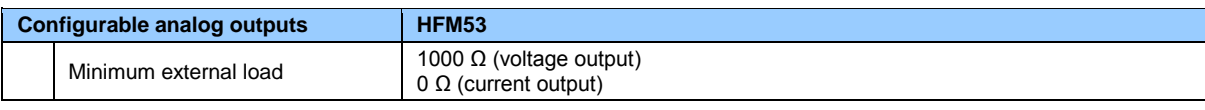

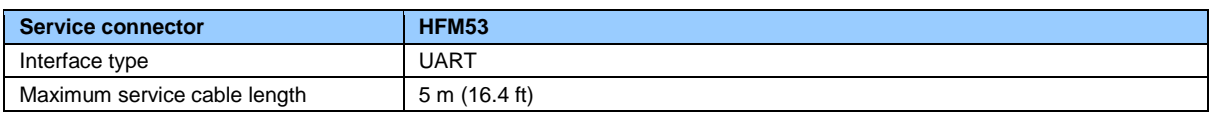

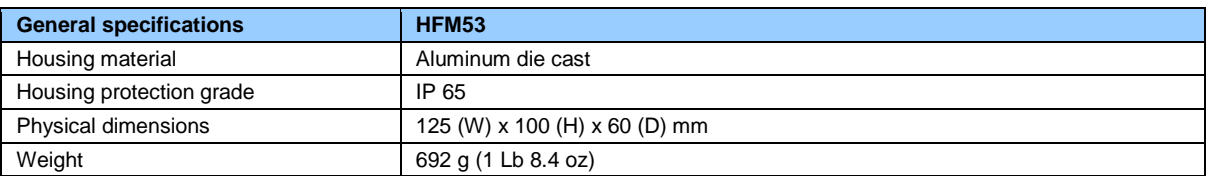

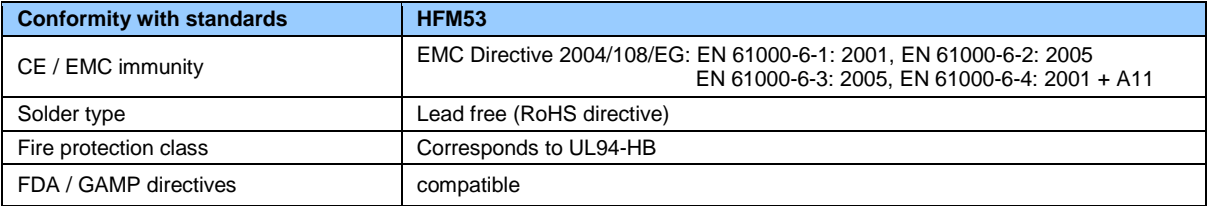

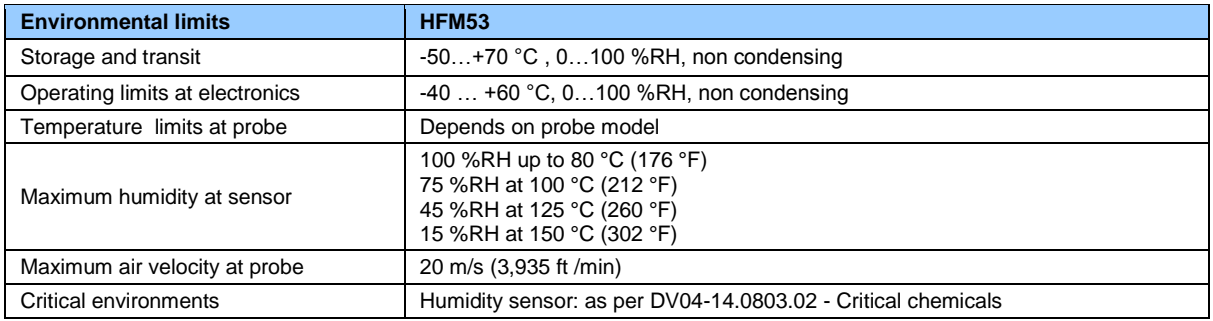

#### <span id="page-15-0"></span>**10.2 Dew point accuracy**

See document **E-M-HC2 Probes** > **Dew point accuracy**

# **11 Accessories**

The following accessories are available for mounting the HFM53 and its probe on a pole:

### <span id="page-16-1"></span>**12 Supporting documents**

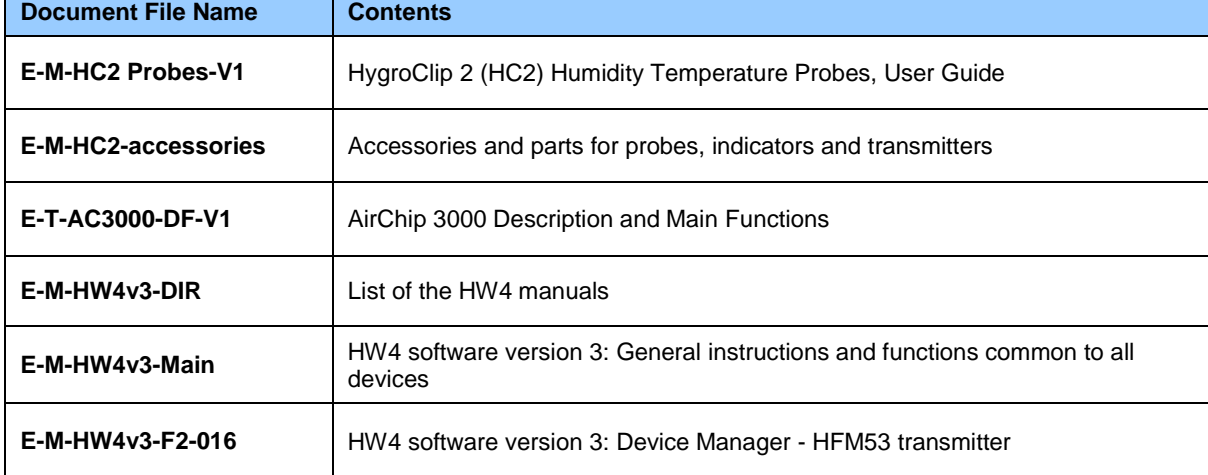

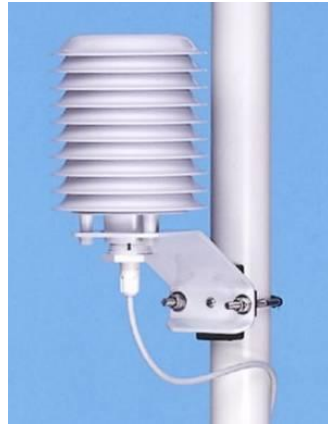

A-01172 mounting plate SMP-41203-7 radiation shield

o A-01172 mounting plate

o SMP-41203-7 radiation shield

Both the mounting plate and radiation shield include U bolts suitable for a 1.5" pole

For other accessories and parts such as configuration software, service cables and spare dust filters please see document **E-M-HC2-accessories**.

### **E-M-HFM53-V1\_11**

Document code Unit

<span id="page-16-0"></span>Document title

**HygroFlex HFM53 Humidity Temperature Transmitters: User Guide**

Rotronic AG Bassersdorf, Switzerland

Page **17** of 18

**Instruction Manual**

Document Type

Rotronic AG Bassersdorf, Switzerland

Document code Unit

### **HygroFlex HFM53 Humidity Temperature Transmitters: User Guide**

**Instruction Manual**

Document Type

Page **18** of 18

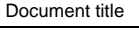

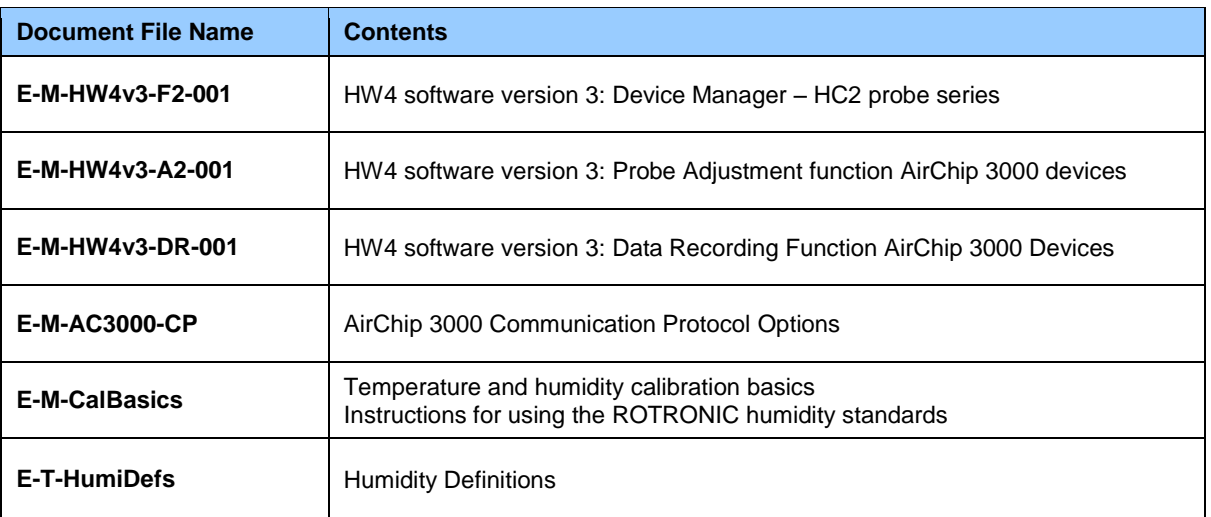

**Note**: All document file names have an extension corresponding to the document release number (example of a first release: E-M-HW4v3-Main\_10). This extension is not shown in the above table.

### <span id="page-17-0"></span>**13 Document releases**

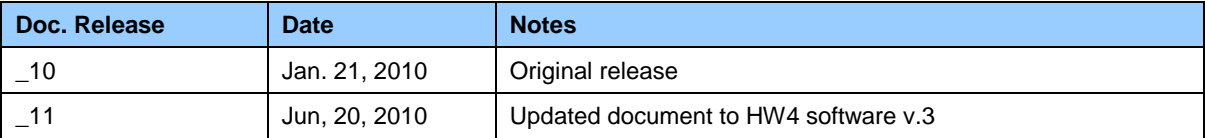